1.1 Technical manual Date: Jul 6, 17

# **CCpilot VI**

Technical manual

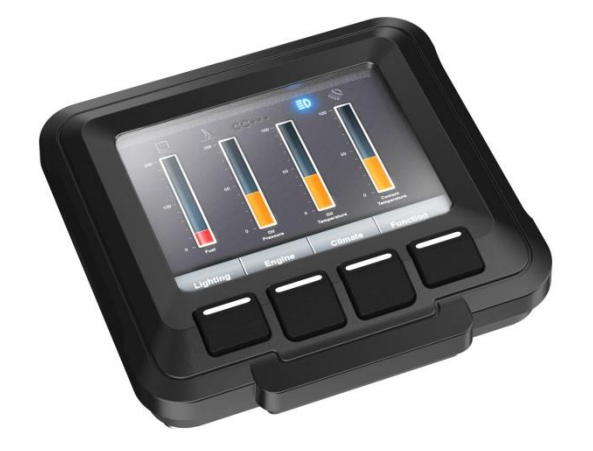

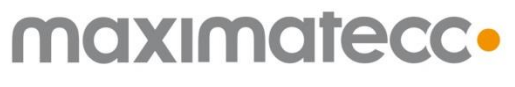

www.maximatecc.com

# **Contents**

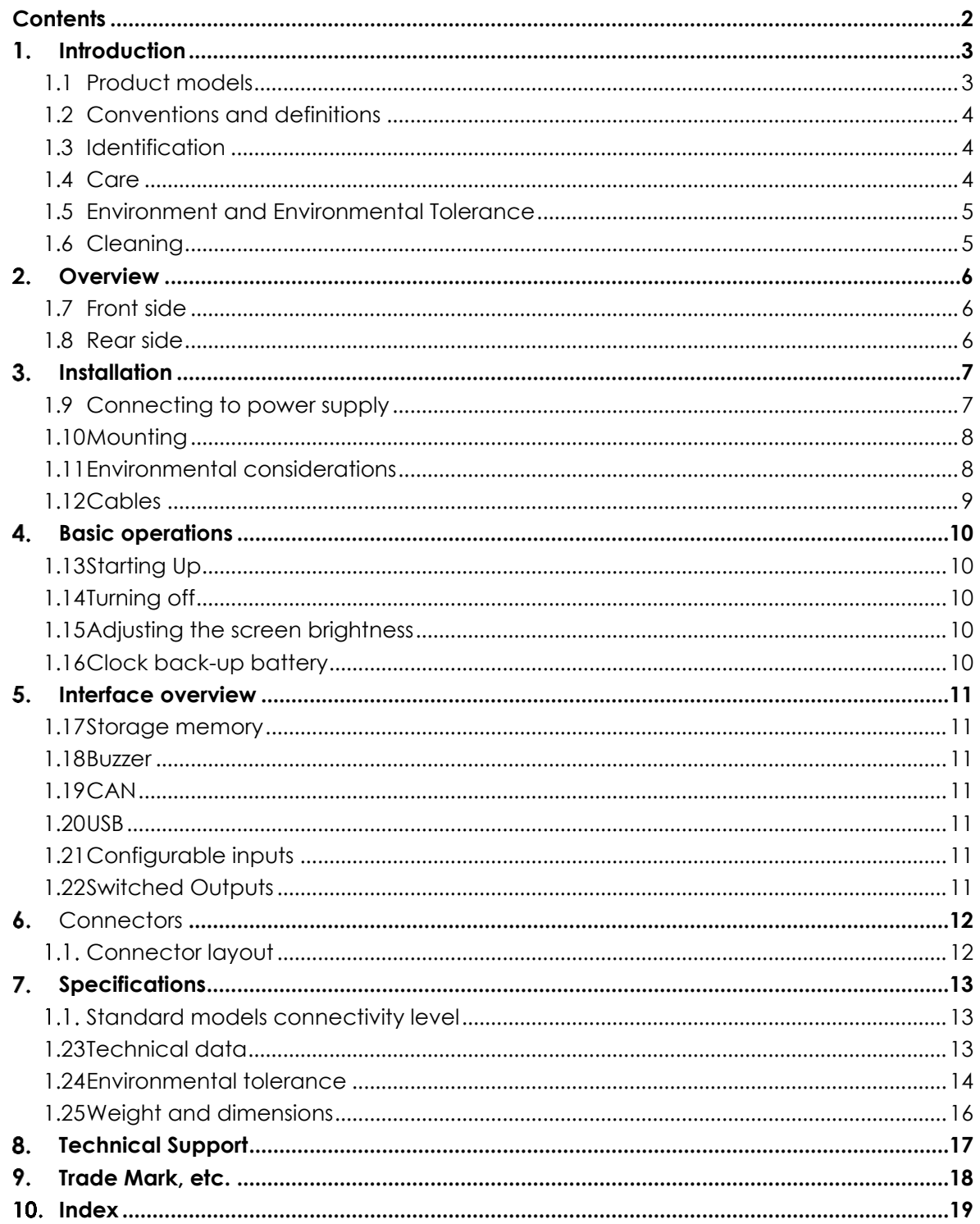

# 1. Introduction

CCpilot VI is an easily configurable, full-colour 3''5 display enabling appealing user interfaces in a compact form factor. Designed especially for the off-highway and industrial markets, CCpilot VI offers exceptional readability and all-weather performance. It is suitable for both bracket mounting and integration in a dashboard.

This technical manual and reference handbook provides important information regarding the hardware and basic usage. For software and operating system specifics please see additional documentation.

# **1.1 Product models**

This documentation is applicable for CCpilot VI. This platform also enables customization of hardware and software. Described herein are the possibilities which can be obtained using above product models, additional features are described in model specific documentation.

# **1.2 Conventions and definitions**

The following definition is used to separate unit specific details. The observe symbol is also used to highlight such difference.

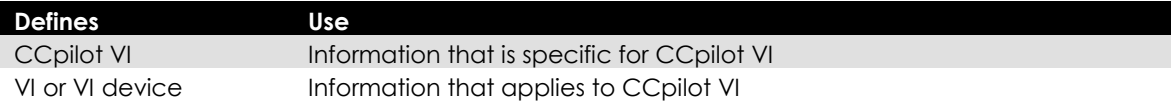

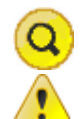

The observe symbol is used to highligt information in this document.

The exclamation symbol is used to highlight important information.

Text formats used in this document.

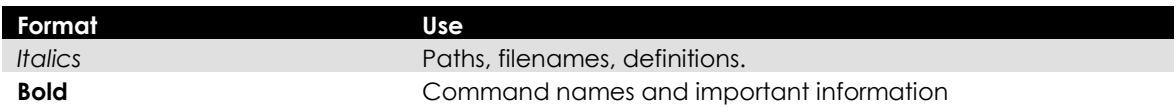

### **1.3 Identification**

On the backside of the VI device there is a label containing version and serial numbers which identify your unique device. Take note of them. During service and other contact with the supplier it is important to be able to provide these numbers.

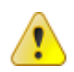

# **1.4 Care**

- During welding or other service on the machine, all cables to the VI device shall be disconnected.
- Serviced shall only be made by authorised personnel. If the unit is opened by unauthorised personnel, the guarantee will cease to be valid.
- Scratches, or in the worst case damages, to the display occur easily if it comes in contact with a sharp edge or hard material. In order to increase the longevity of the screen, this is naturally something which should be avoided.
- The Flash memory used for storage is durable; however as with all flash memory types the write cycles are limited. Avoid unnecessary writing to the flash memory.
- If the unit becomes too hot it will operate at a limited speed and can also be damaged. Therefore, do not cover the unit by covering it, for example hanging a jacket or other clothes on it.
- Consider traffic safety when CCpilot VI is installed and whenever it is used. maximatecc does not recommend that CCpilot VI or its accessories be used actively by the driver when a risk of injury to people, or damage to property, is present.
- Be advised that the VI device draws power from the vehicle battery. This can result in the inability of the vehicle to start if the on-board computer has been on for a period of time without the vehicle engine running.

# **1.5 Environment and Environmental Tolerance**

The VI device has been designed to cope with tough environmental demands. Strict tests have been conducted on the unit in order to ensure that it fulfils the expectations of a rugged unit. Much work has been performed to choose and design internal components so that they, under all circumstances and in the best possible way, provide you with a dependable and user-friendly working instrument. Within the chapter Specifications, a list of standards can be found according to which VI device has been tested and approved.

The VI device is preferably placed in a way that prevents exposure to water contact. It is also important that it is mounted securely on a stand or the like to inhibit the unit from moving and thereby becoming damaged, damaging the vehicle and/or people during, for example, a traffic accident.

# **1.6 Cleaning**

To ensure proper and reliable functionality over time, the unit shall be wiped cleaned of dirt and dust. Use a suitable light damp rag to clean the unit.

Never use alkaline, alcoholic or other chemicals for cleaning which can damage the unit.

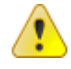

# **Overview**

The VI device is a compact, robust and versatile indication Display. It is equipped with, a large number of connection alternatives such as CAN, configurable I/O, and USB.

# **1.7 Front side**

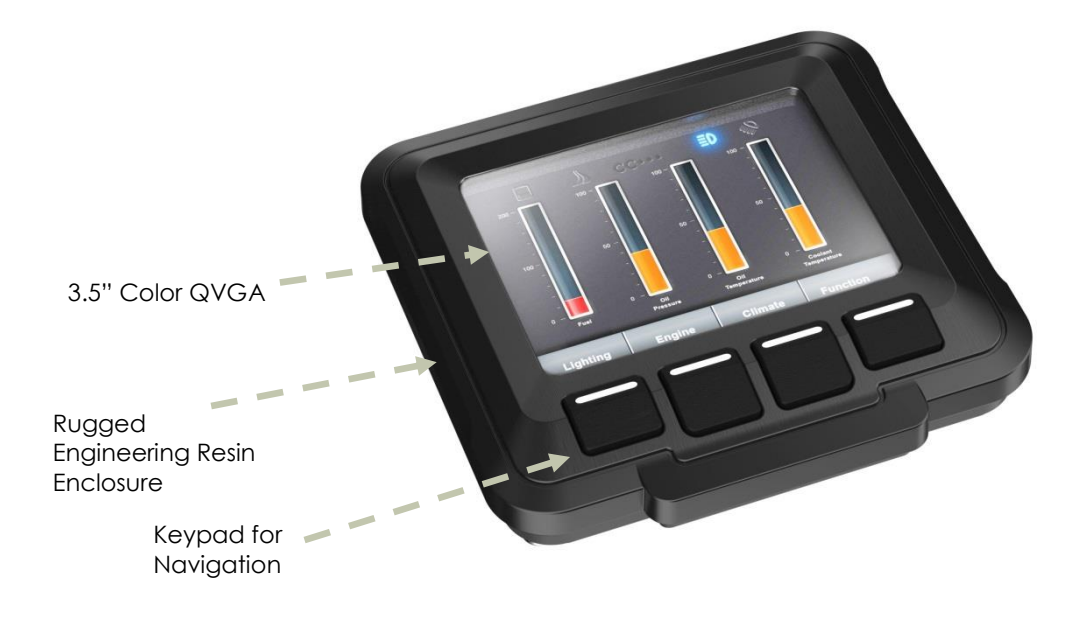

### **1.8 Rear side**

On the rear side of the VI device there are the external connectors (Duetsch DTM-12), which are described in more detail in the chapter Connectors. There are also mounting holes for fasteners for attaching the RAM mount shown or bracket for panel mounting.

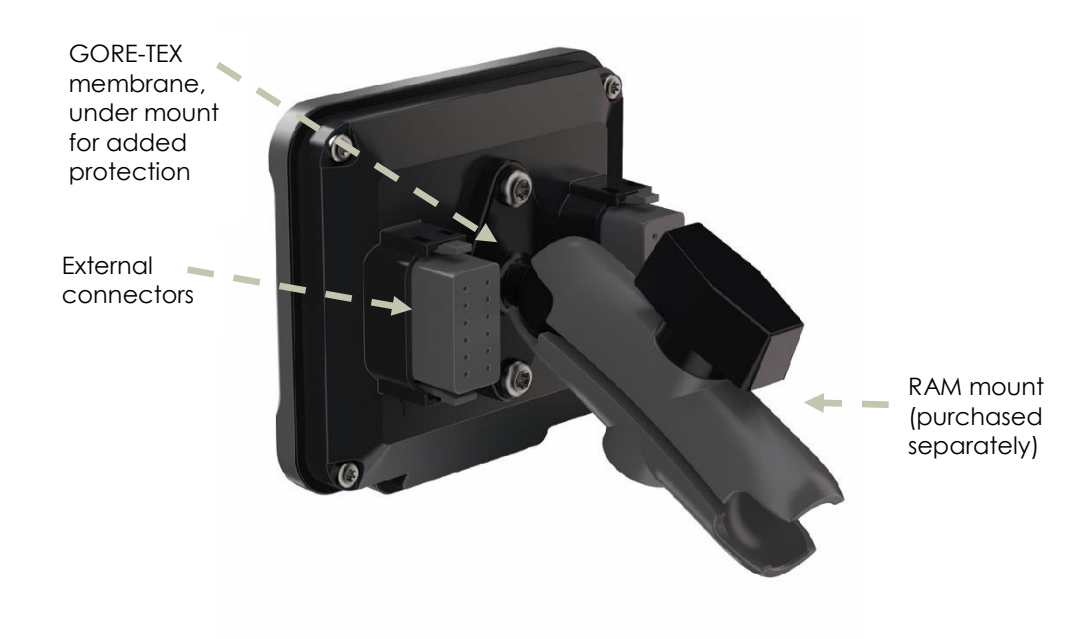

# **Installation**

Install the device in such a way that is considered safe and does not expose any unnecessary stress to the unit. In this section, some recommendations are made regarding installation.

### **1.9 Connecting to power supply**

This instruction address vehicle installations but the principle is the same also for other types of installations. See also the description of the pin outs for the Power Supply Connector under the section External interface description.

- Carefully follow the connection instructions below. Make sure that all contacts are angled correctly and that they do not have to be forced, but lock gently and pliant.
- GND Pin J1-2 is connected to the vehicles ground.
- Battery Pin J1-1, i.e. the display's power supply (+12/+24 VDC), should be connected directly to the vehicle's battery through 10 A fuse (F1). Wire gauges shall be dimensioned with respect to cable length, supply voltage etc. Minimum cable area is TBD.
- The Switched Power Input Pin J1-3, i.e. the display's on/off signal is connected via the vehicles ignition switch (S1). The maximum allowed input current for the ignition switch signal is 2 mA. The fuse F2 fuse rating and wire gauge shall be dimensioned for the total switch current.

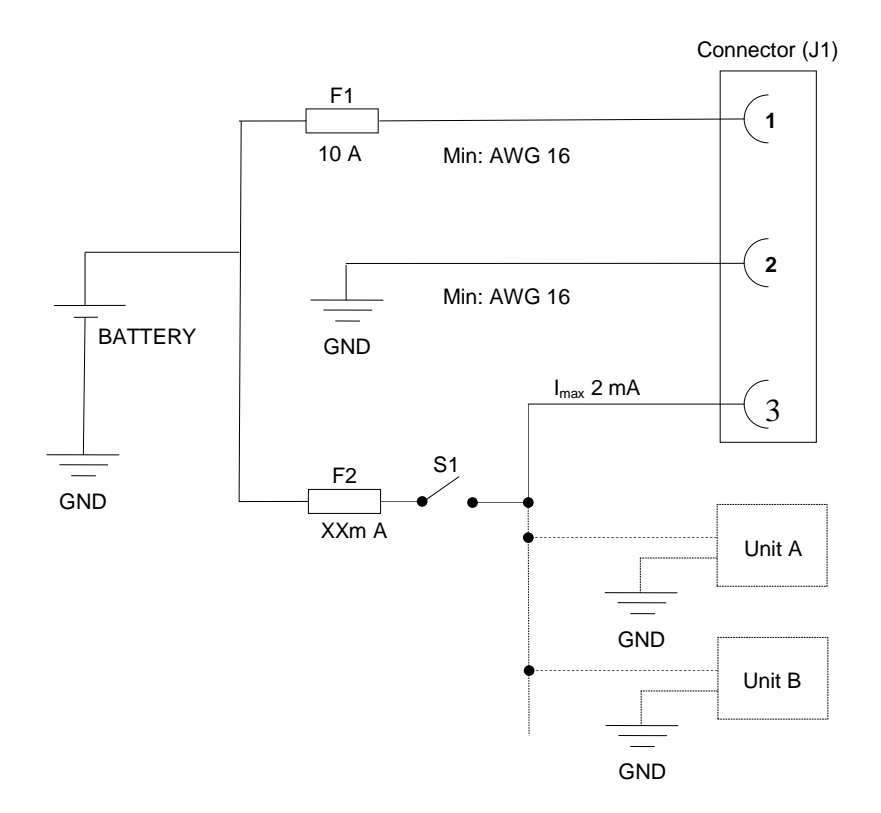

By connecting the power supply according to the illustration above, the device will automatically start when the main switch or turnkey is turned on, and shut down when the switch or turnkey is turned off.

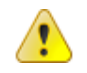

#### i. Precautions

If applicable connect the power supply to the device before any main switch, as per the illustration above. If this is not possible, ensure that the device is turned off using for example the on/off button or turnkey functionality before turning off the main switch or in any other way making the computer powerless.

Sudden power disruptions may cause the device to shut down, potentially causing lost or corrupt data. If for example the power fluctuates when starting the vehicle engine, the device should be started after the vehicle engine is running.

Ensure that any application data is saved before turning off the device.

During welding or other service on the machine, all cables to the VI device shall be disconnected.

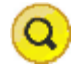

### **1.10 Mounting**

CCpilot VI is preferably mounted using a RAM-B-238U Mount which allows adjustment of the display's position and angle.

To fasten, use the appropriate M5 x 0.8 button head screw of type MRT (Torx). The length of the screws should be 30mm when using the Spacer maximatecc P/N 123295. If the spacer is not used the screw length should be 12mm. The recommended torque for the screws is 1.5-2.0 Nm. Using a split ring or toothed lock washer is recommended.

An alternate mounting method would be in a panel using the 123233 Mounting kit.

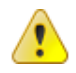

Ensure that CCPilot VI is mounted to a smooth, flat surface. Fastening the unit to an uneven surface may stress the enclosure, damage the outer flange or possibly even flex the circuit board inside, leading to a premature failure.

Ensure the M5 mounting screws are clean and dry, and apply torque of 1.5-2.0 Nm. Use lock washers.

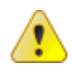

#### **1.11 Environmental considerations**

- The device shall be placed in a way that prevents the unit from direct exposure to water.
- Use caps on any connectors that do not have attached cables.
- On the back side of the unit there is a hydrophobic membrane, seen as a white disc. This membrane must never be faced upwards when the unit is mounted. Be cautious not to insert any object into this hole since it can puncture the hydrophobic membrane, leaving the unit unprotected from moisture and dust intrusion. If the membrane is punctured the guarantee is void.
- To enable sufficient cooling, the VI device must be installed so that air is able to circulate around the device, avoid installing the device near hot air vents or the like. There must be at least 50 mm free distance around the unit.
- Loose mounting bolts are the most common reason for excessive vibration. Mounting bolts may become loose due to improper techniques such as missing lock washers, over tightening or under tightening. Proper tightening requires clean dry bolts, and a torque wrench.
- When CCpilot VI or any device is installed in a vehicle environment it is important that the installation is traffic-safe. maximatecc does not recommend that CCpilot VI or its accessories are used actively by the driver or operator when a risk of injury to people, or damage to property, is present.

### **1.12 Cables**

Cables shall be installed in such a way that they don't run any risk of being damaged, pinched or worn.

- Avoid bending and twisting cables
- Strain-relief on cables near the connection to the respective unit
- Properly snap the connectors to give good contact and avoid unnecessary strain

# **Basic operations**

This section covers basic operation of the VI device such as start-up and shut-down.

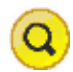

# **1.13 Starting Up**

Start CCpilot VI via the vehicle's ignition switch. A menu will appear on the CCpilot VI's LCD screen as an indication that the unit is starting up.

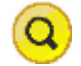

# **1.14 Turning off**

Turn off CCpilot VI via the vehicle's ignition switch.

#### i. Shutting Down

To ensure that data does not get lost or the flash memory becomes corrupt, it is recommended that all necessary data shall be saved and all programs closed before the unit is shut down.

#### ii. Standby

In this state the ignition switch is in the OFF position but the unit is supplied power through the J1- 1 power input. The display can be woken up from this state by any of the following events:

- Keypad button press
- Configurable Input Change Of State
- CAN Receive Event
- Real Time Clock (Alarm Clock)

NOT SURE IF THESE FEATURES ARE ACTUALLY IMPLEMENTED!!!!!! SW input.

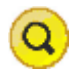

# **1.15 Adjusting the screen brightness**

LED screen brightness is software configurable. Adjustability range is 0-100% in 1% increments.

# **1.16 Clock back-up battery**

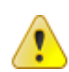

Time and date information is stored in a memory sustained by a rechargeable back-up battery. In its fully charged state, the battery has a lifetime of approximately 30 days.

# **Interface overview**

This section describes the interfaces on the VI device. Note that depending on product model, all interfaces may not be present. See the section standard product model equipment level for information on the respective unit configuration.

### **1.17 Storage memory**

16 Mbytes of NAND Flash memory is used for data storage. A 64 Mbyte version of the CCpilot VI is also available.

### **1.18 Buzzer**

A buzzer that can be used for user notifications exists on the VI. Activation and use of the buzzer is software configurable.

### **1.19 CAN**

The VI device has two CAN interfaces that meet the CAN ISO 11898 2.0B specification. The CAN shields are terminated (AC coupled to ground) per the SAE J1939 physical layer specification.

#### **1.20 USB**

USB ports enable connection of a multitude of devices to the VI device. The USB port is designed to the USB 2.0 standard.

The USB port can supply up to 500 mA.

### **1.21 Configurable inputs**

There are four configurable inputs available on the VI device. The input configuration setting is controlled via software. The input configurations consist of:

- Voltage
- Resistive
- Frequency
- Switched To Ground (Internal Pull Up)
- Switched To Battery (Internal Pull Down)

#### **1.22 Switched Outputs** A

Two switched outputs to control external loads such as a buzzer, relay or lamp are provided. The outputs have a maximum current rating of 4 Amps per channel.

PWM duty cycle and frequency is adjustable via software.

The outputs are protected from short circuit conditions in addition to incorporating fault detection to determine if the output has been shorted to ground, battery or is open circuit.

# **6.** Connectors

All connectors are accessible from the rear of the unit. The connectors are marked with a 1(J1) and  $a 2(J2)$ .

Use caution and avoid plugging/unplugging of connectors when the display is on.

Always replace a damaged cable. If the pins become bent or damaged they may not function correctly, or in the worst case, the on-board computer or other equipment may be damaged.

# 1.1. Connector layout

Notice that the connector descriptions are those which are located on the unit, not those that the attached cables shall have in order to mate with them.

#### J1 Connector

 $\left| \right|$ 

<u>(1)</u>

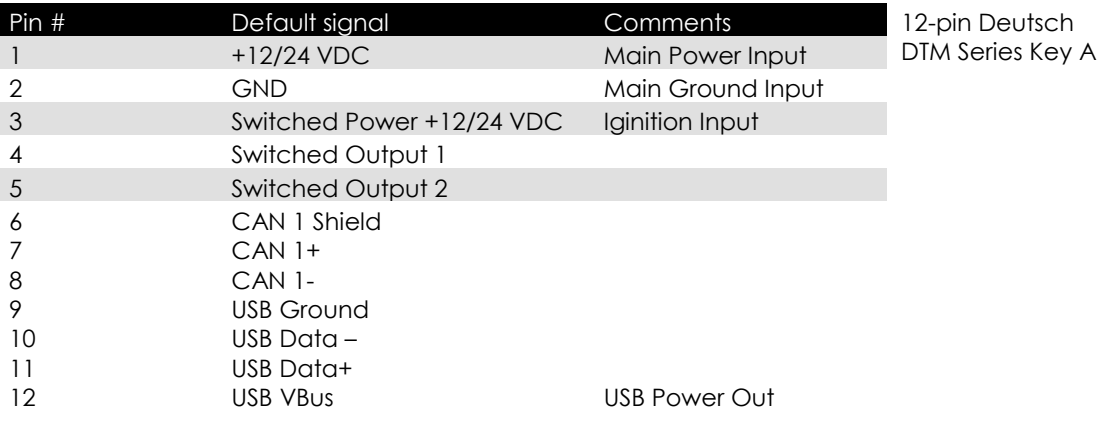

#### J2 Connector

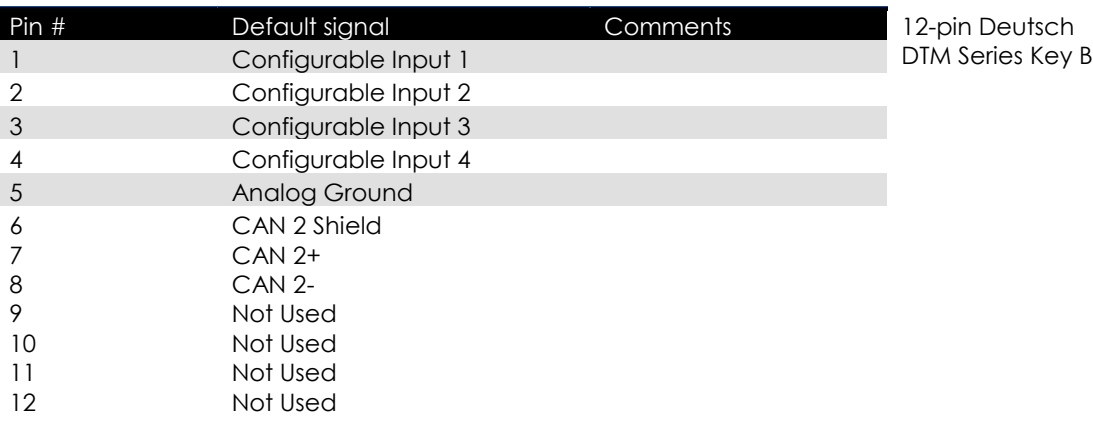

# **Specifications**

The specification may vary depending on your computer configuration.

# **Standard models connectivity level**

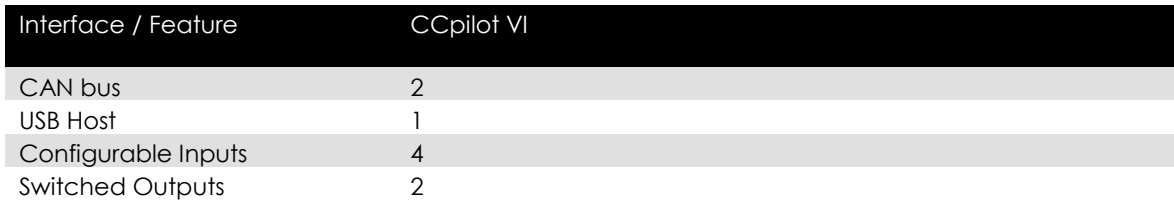

# **1.23 Technical data**

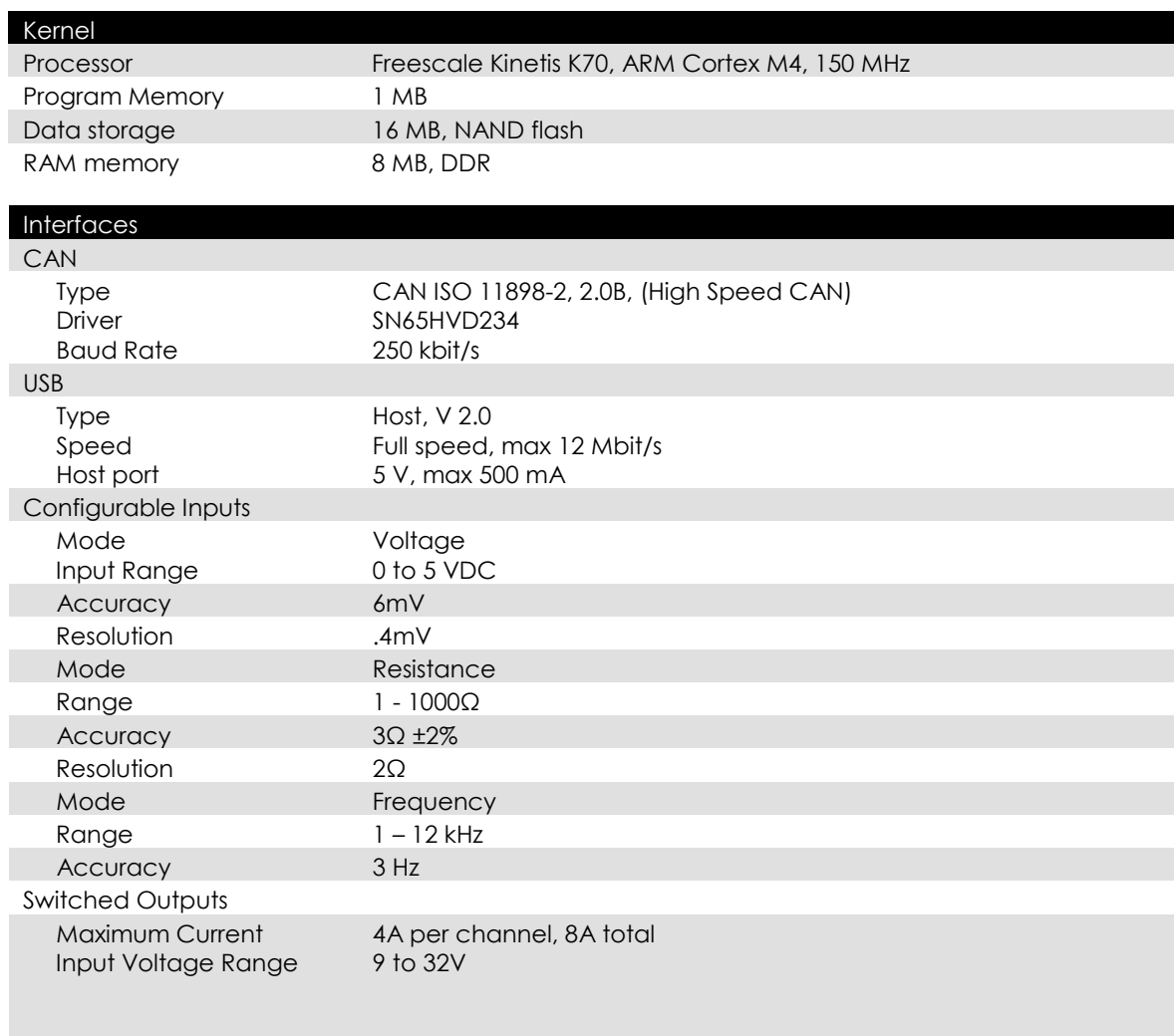

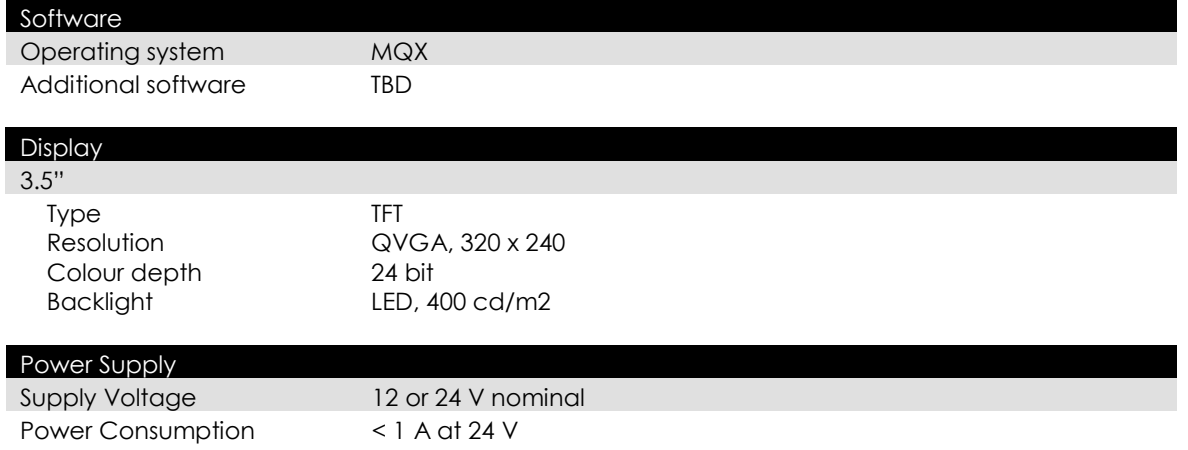

# **1.24 Environmental tolerance**

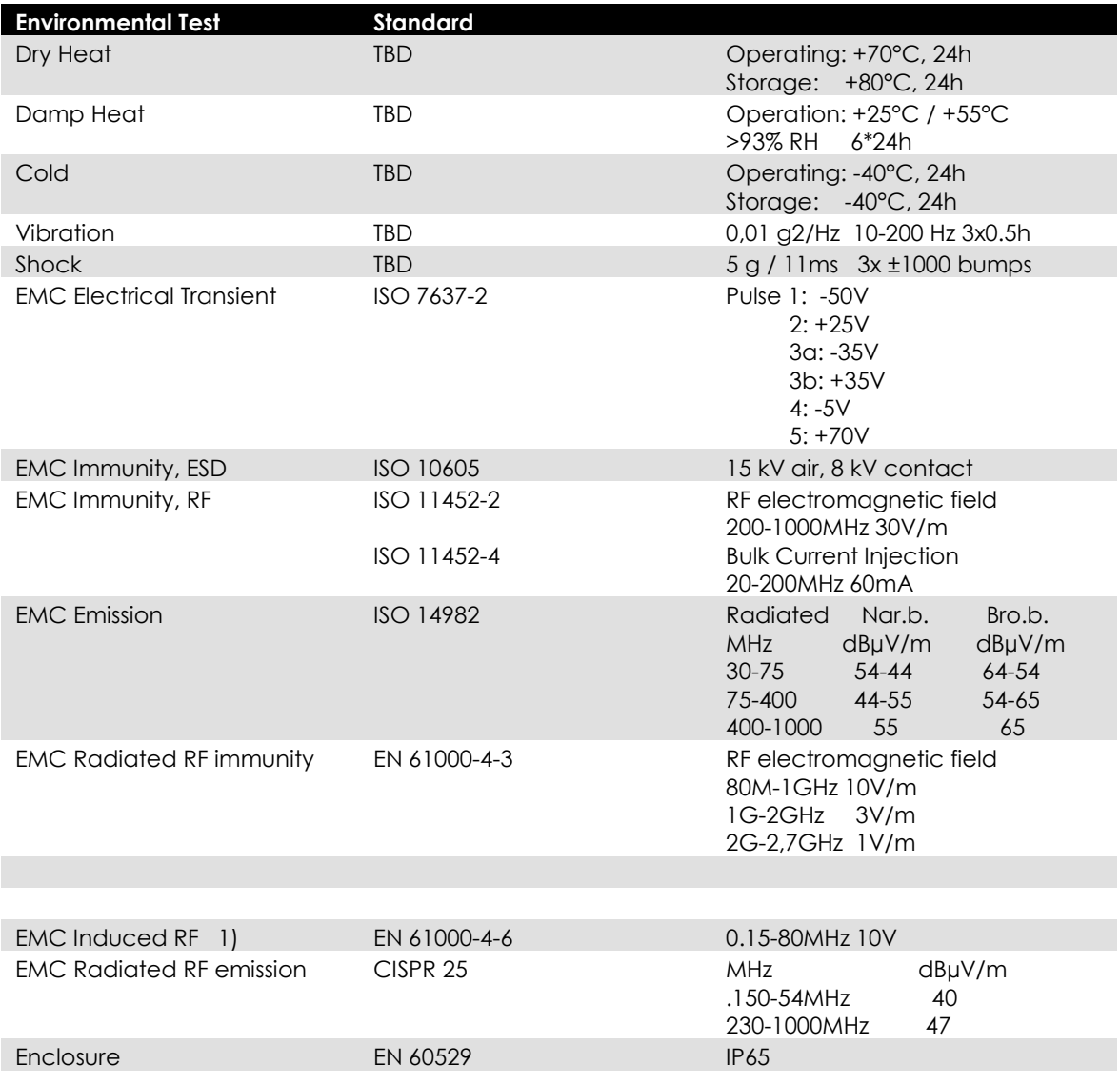

The tests are performed with 24 V power level. The environmental tolerance may be affected by external factors like mounting and shielded cables etc.

#### i. FCC Notice to Users

Users are not permitted to make changes or modify the device in any way. Changes or modifications not expressly approved by the party responsible for compliance could void the user's authority to operate the equipment.

# **1.25 Weight and dimensions**

# i. CCpilot VI 3.5"

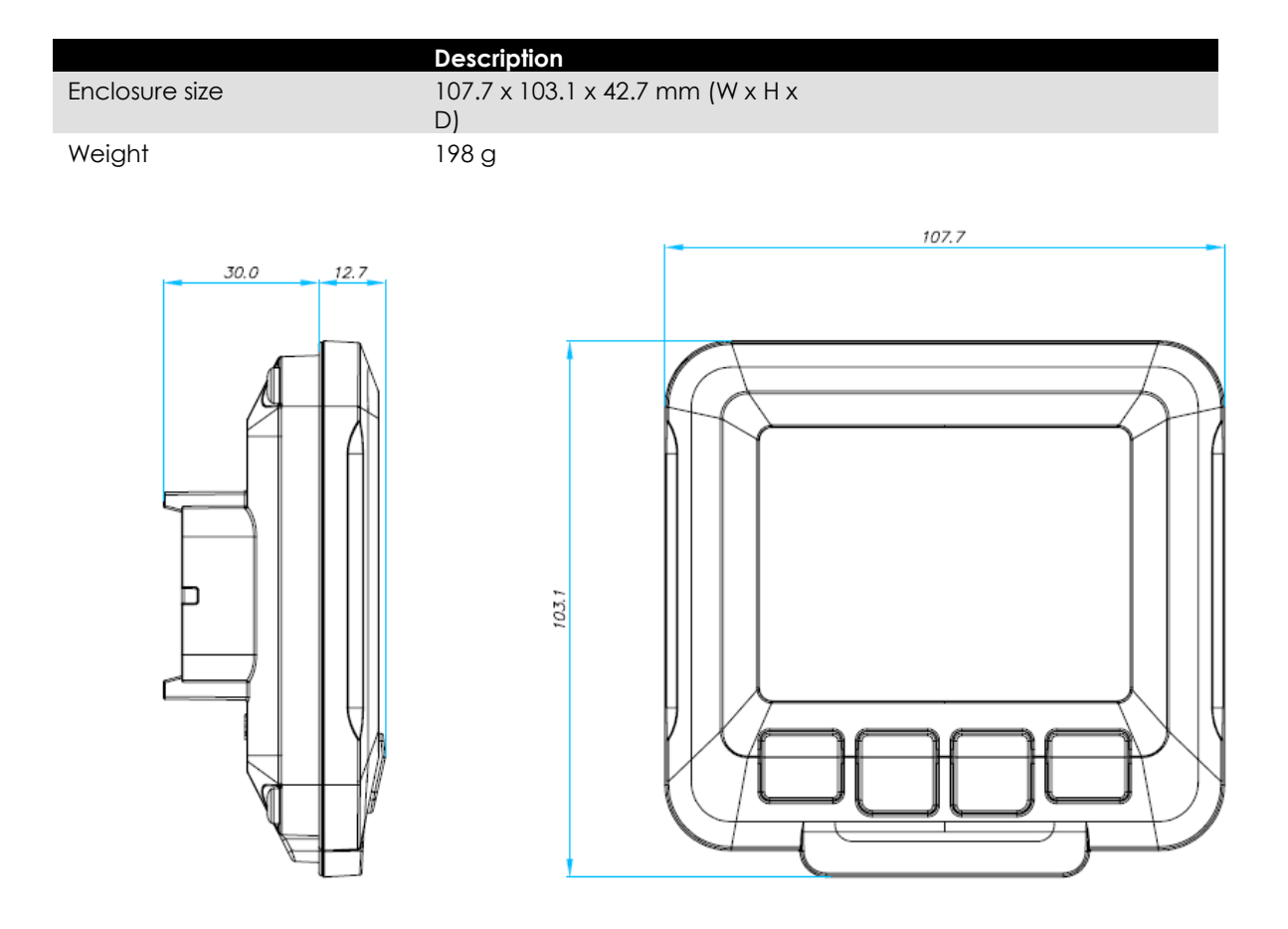

# **Technical Support**

Contact your reseller or supplier for help with possible problems with your VI device. In order to get the best help, you should have your VI device in front of you and be prepared with the following information before you contact support.

- Part number and serial number of the unit, which you find on the brand label
- Date of purchase, which is found on the invoice
- The conditions and circumstances under which the problem arises
- LED indicator flash patterns.
- Possible error messages which are shown.
- Operating system type and its version number.
- The VI Device log files (if possible)
- Prepare a system report on the VI device, from within *CCsettings* (if possible).
- Information regarding possible external equipment which is connected to the VI device.

# **Trade Mark, etc.**

#### © 2011 CrossControl AB

All trademarks sighted in this document are the property of their respective owners.

CCpilot is a trademark which is the property of CrossControl AB.

Intel is a registered trademark which is the property of Intel Corporation in the USA and/or other countries. Linux is a registered trademark of Linus Torvalds. Microsoft and Windows are registered trademarks which belong to Microsoft Corporation in the USA and/or other countries.

CrossControl AB is not responsible for editing errors, technical errors or for material which has been omitted in this document. CrossControl is not responsible for unintentional damage or for damage which occurs as a result of supplying, handling or using of this material including the devices and software referred to herein. The information in this handbook is supplied without any guarantees and can change without prior notification.

CrossControl respects the intellectual property of others, and we ask our users to do the same. Where software based on CrossControl software or products is distributed, the software may only be distributed in accordance with the terms and conditions provided by the reproduced licensors.

For end-user license agreements (EULAs), copyright notices, conditions, and disclaimers, regarding certain third-party components used in the VI device, refer to the copyright notices documentation.

# 10. Index

### $\bf{B}$

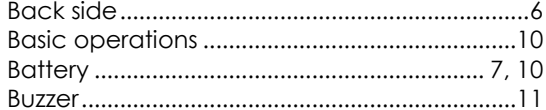

# $\mathbf{C}$

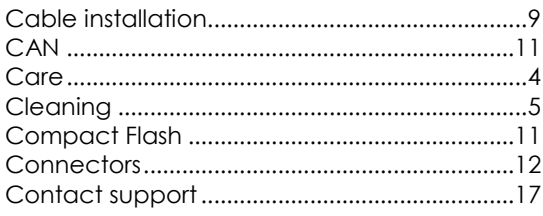

# $\mathbf D$

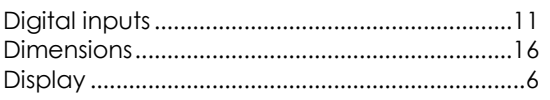

# $\mathbf{E}$

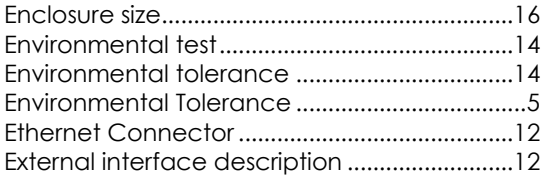

# $\mathbf{F}$

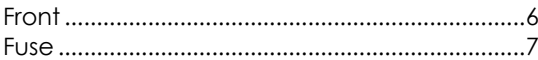

# $\mathbf G$

# $\mathbf H$

# $\mathbf I$

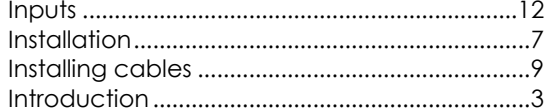

#### $\mathbf M$

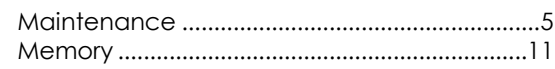

# $\bf{0}$

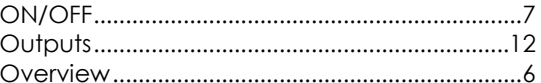

# $\mathbf P$

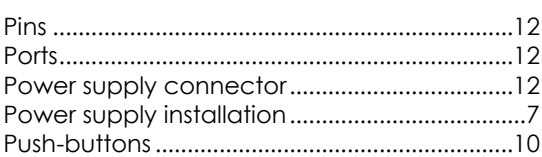

### $\mathbf R$

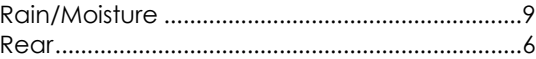

# $\boldsymbol{\mathsf{S}}$

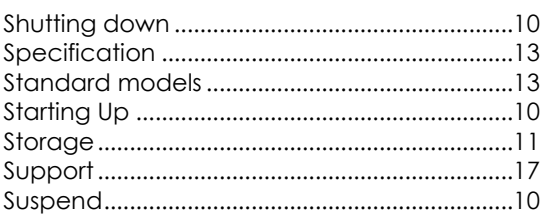

# T

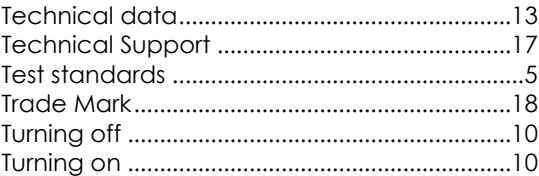

# $\overline{\mathbf{U}}$

# $V, W$

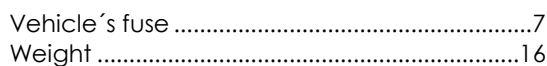